## **Reordering Interventions - Include v4.4**

You can change the order in which the interventions are displayed in the interventions table and in the TSR/XML documents.

## **How to Re-Order Intervention Criteria**

- 1. Search for the trial of interest. For instructions, refer to [Searching for Trials in PA.](https://wiki.nci.nih.gov/pages/viewpage.action?pageId=349342831)
- 2. In the search results, click the NCI Trial Identifier link for that trial. The Trial Identification page appears.
- 3. On the **Trial Identification** page, check out the trial. For instructions, refer to [Checking In and Checking Out Trials.](https://wiki.nci.nih.gov/pages/viewpage.action?pageId=341184378) (This checkout step is optional for Super Abstractors.)
- 4. On the **Scientific Data** menu, click **Interventions**. The Interventions page appears, displaying all other interventions currently abstracted.

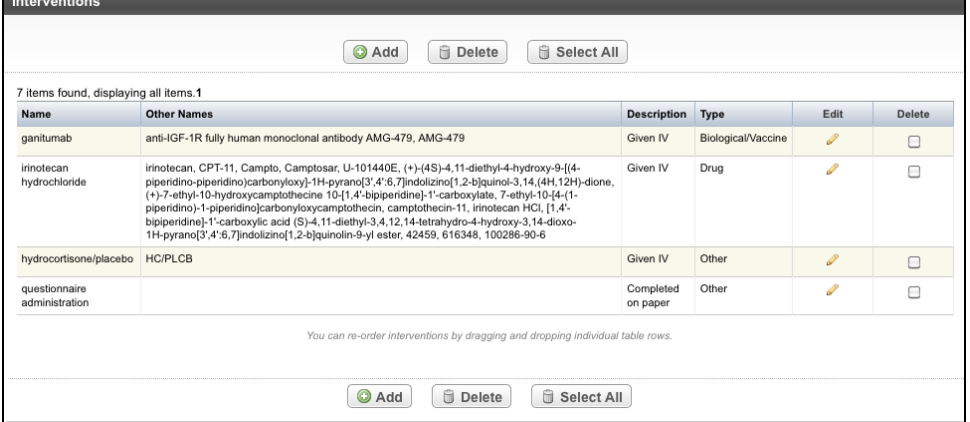

5. In any column other than **Edit** or **Delete**, click and drag the record you want to move to a new location in the **Interventions** table. The record background changes color as you move the record.

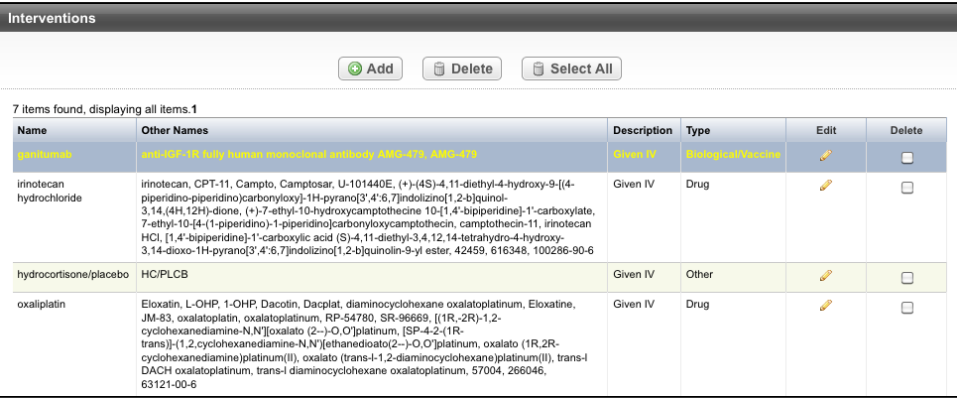